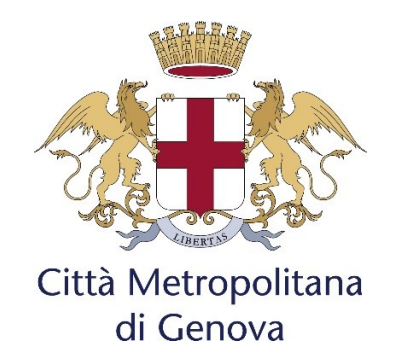

#### **ALLEGATO 1**

# **REGOLE PER MONITORAGGIO E RENDICONTAZIONE DEGLI INTERVENTI PNRR**

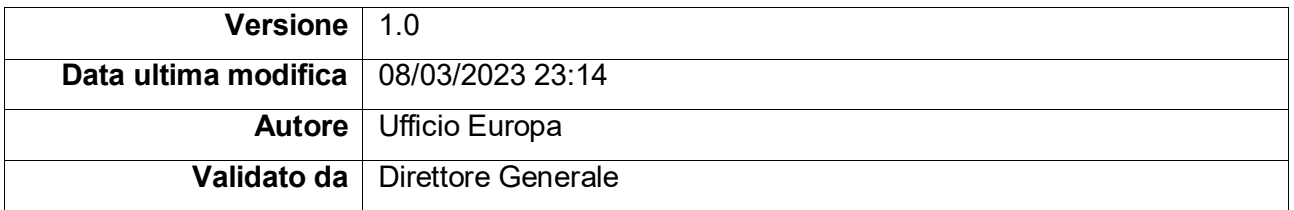

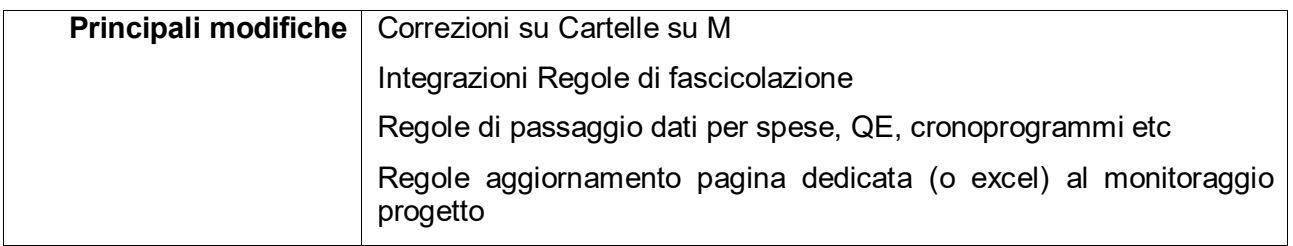

#### **SOMMARIO**

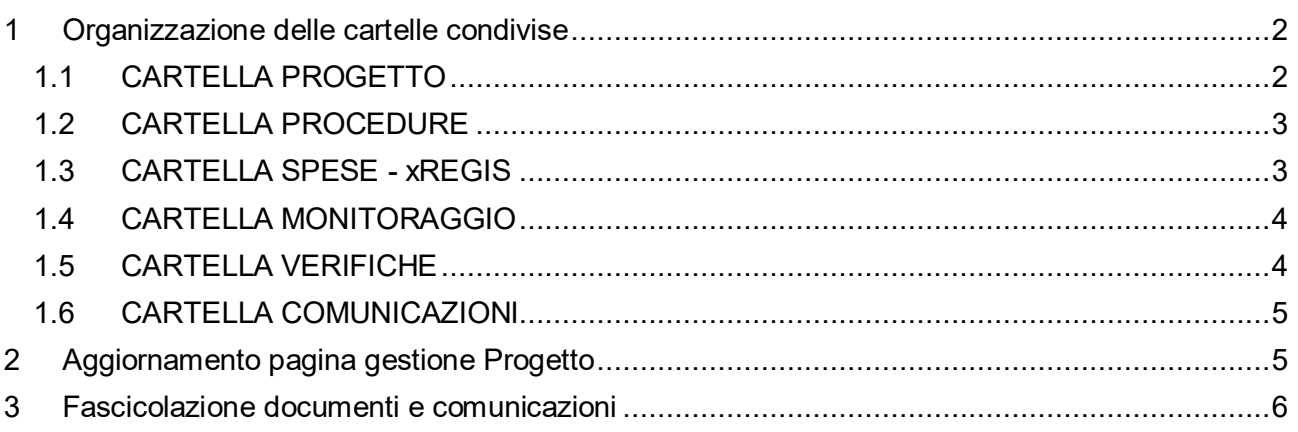

### <span id="page-1-0"></span>**1 ORGANIZZAZIONE DELLE CARTELLE CONDIVISE**

Al fine di rendere la struttura delle cartelle con gli atti amministrativi a supporto della rendicontazione PNRR più funzionale alla compilazione delle schede del sistema Regis si è proceduto a una revisione delle stesse secondo il seguente schema ad albero:

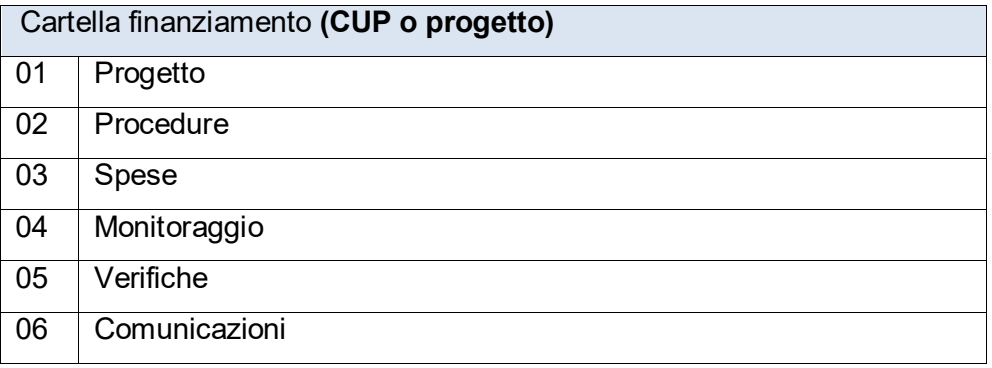

I Servizi Responsabili devono assicurarsi che **tutta la documentazione così come richiesta dal manuale** si trovi in M: nelle cartelle opportunamente create.

Gli uffici preposti dovranno inserire in M: tutta la documentazione e comunicare al RUP e ad Ufficio Europa (**ufficio.europa@cittametropolitana.genova.it**) l'avvenuto caricamento<sup>1</sup>

Si chiede di prestare attenzione alla lunghezza dei nomi dei file e delle cartelle perché si potrebbe incorrere in un errore di sistema in caso di stringhe di caratteri troppo lunghe.

A titolo di supporto e chiarimento dell'organizzazione delle cartelle e dei file, per ogni CUP nel seguito di fornisce uno schema organizzativo dei documenti e delle informazioni

# <span id="page-1-1"></span>**1.1 CARTELLA PROGETTO**

 $\overline{a}$ 

**Progetto**: è necessario inserire tutta la documentazione relativa al progetto, organizzando la documentazione in - almeno - le seguenti sottocartelle

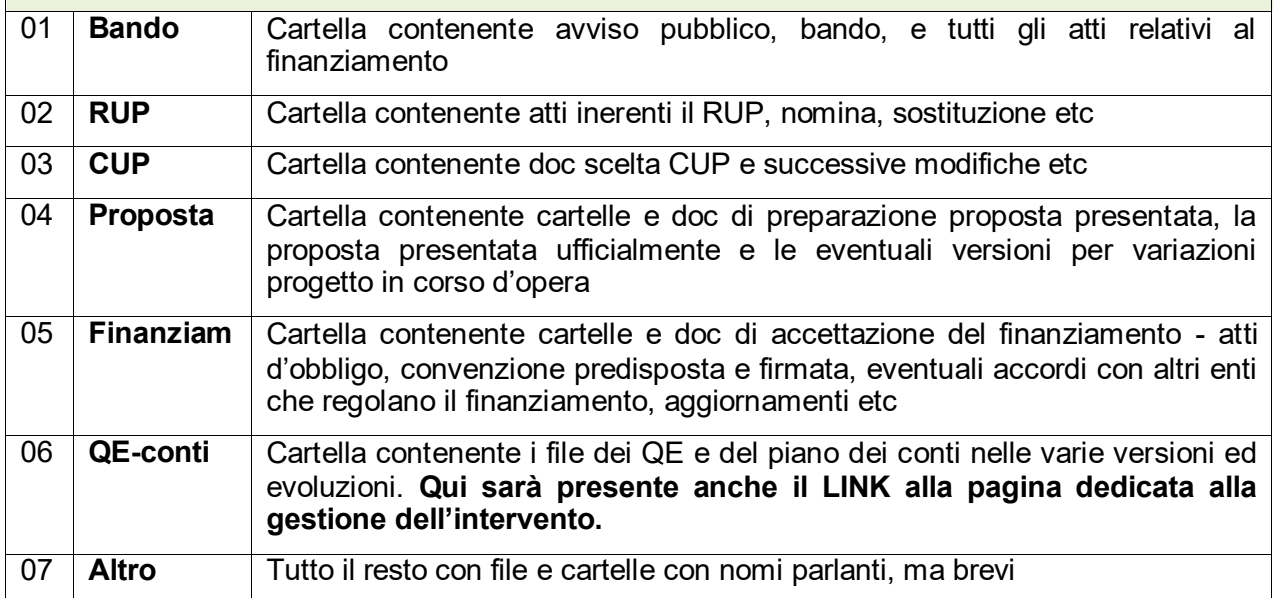

 $^{\text{1}}$  In caso di richiesta chiarimenti o modifiche al sistema proposto per l'organizzazione della documentazione, chiedere supporto scrivendo ad [ufficio.europa@cittametropolitana.genova.it](mailto:ufficio.europa@cittametropolitana.genova.it)

# <span id="page-2-0"></span>**1.2 CARTELLA PROCEDURE**

*Procedure*: occorre inserire tutte le procedure legate al singolo CUP.

Per ogni procedura inserire "*tutta la documentazione inerente la procedura stessa*". Ogni manuale riporta, a titolo esemplificativo un elenco di documenti (si veda ad esempio Manuale per i PUI pag. 30).

La cartella creata per la singola procedura deve avere un nome 'parlante' in questa forma:

- **G[idgara]\_aggiudicatario** (nel caso di gare della SUA) (ad esempio: *G1545\_imera*)
- **Aggiudicatario\_perCosa** (nel caso di affidamenti diversi servizi, etc) (ad esempio: PAPALEO\_geologo, oppure *ROSSI\_relgeo*)

Deve contenere 'almeno' e con file parlanti (sempre non troppo lunghi) le seguenti cartelle o file:

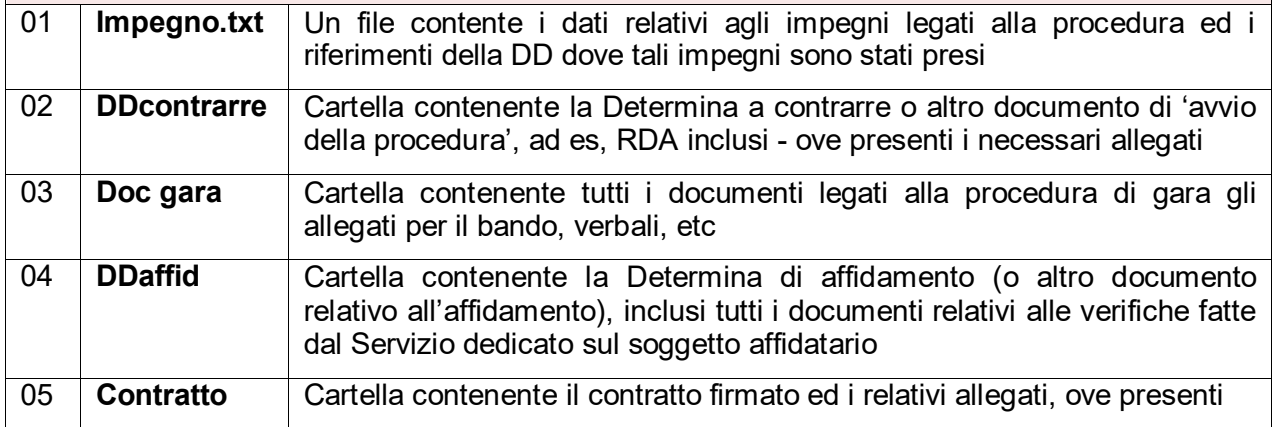

### <span id="page-2-1"></span>**1.3 CARTELLA SPESE - XREGIS**

 $\overline{a}$ 

*Spese*: occorre inserire tutte le spese. Per ogni spesa occorre creare una cartella dedicata contenente "tutti i documenti probatori della spesa"<sup>2</sup> .

La cartella verrà alimentata dall'Unità di bilancio PNRR su stimolo del RUP e dei Servizi Responsabili, quando una spesa è considerata 'completa' e può essere rendicontata in REGIS.

Nella cartella 'spese' – oltre ad altre cartelle gestite dall'Unità di rendicontazione – sarà presente una cartella **xREGIS** in cui l'Unità bilancio PNRR inserirà tutte le spese, organizzate in cartelle parlanti per 'mandato' (nella forma anno\_M[numero\_mandato] ad esempio: **2022\_M16660**).

La cartella **mandato** deve contenere 'almeno' e con file parlanti (sempre non troppo lunghi) le seguenti cartelle o i seguenti file:

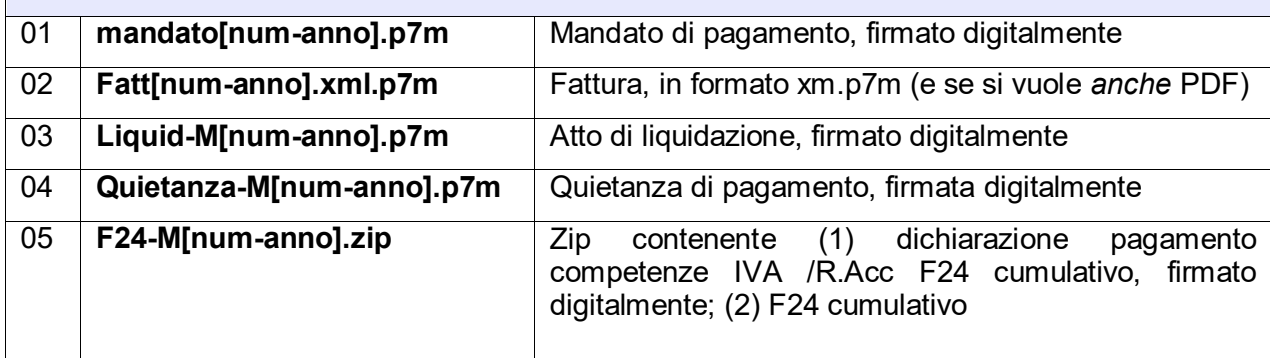

<sup>&</sup>lt;sup>2</sup> Giustificativi di spesa - mandati di pagamento, fatture originali in formato xml.p7m, reversali, f24 cumulativi con dichiarazione del responsabile finanziario della riga corrispondente, etc..

Le altre cartelle presenti nella cartella 'spese', ovvero le cartelle RdR nXX vengono alimentate e gestite dall'Unità di monitoraggio e rendicontazione che preleverà le spese organizzate nella cartella xREGIS e le assocerà nel sistema informativo REGIS pensando alla singola richiesta di rimborso (RdR) attiva in quella fase di progetto.

# <span id="page-3-0"></span>**1.4 CARTELLA MONITORAGGIO**

*Monitoraggio*: cartella dedicata alle varie fasi di monitoraggio dell'intervento.

Nella cartella l'Unità di monitoraggio e rendicontazione inserirà tutta la documentazione creata per l'efficace monitoraggio dell'intervento.

La cartella deve contenere 'almeno' e con file parlanti (sempre non troppo lunghi) le seguenti cartelle o i seguenti file:

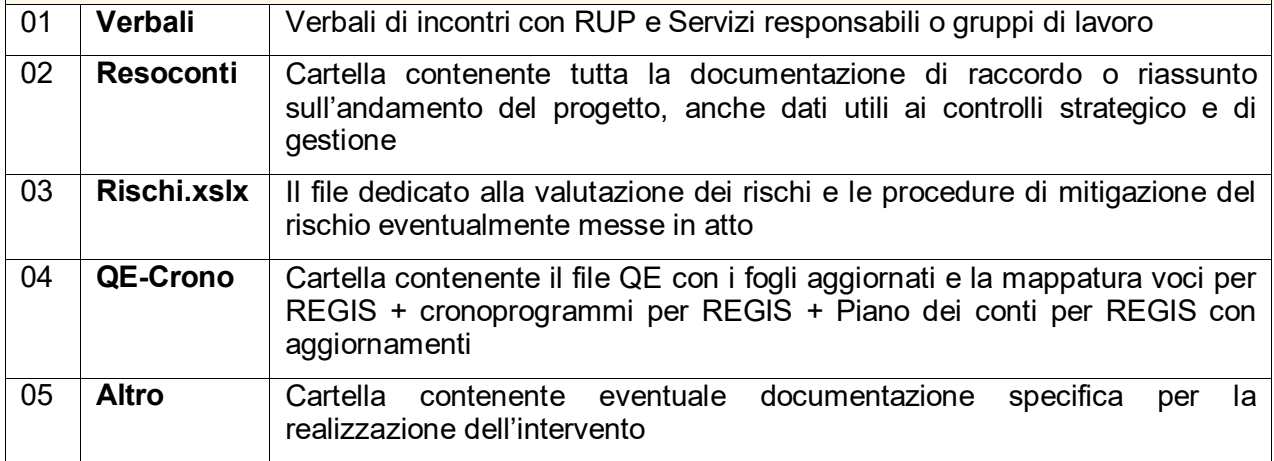

# <span id="page-3-1"></span>**1.5 CARTELLA VERIFICHE**

*Verifiche*: cartella dedicata alle varie fasi di verifiche e controlli richiesti dal Ministero.

La cartella deve contenere 'almeno' e con file parlanti (sempre non troppo lunghi) le seguenti cartelle o i seguenti file:

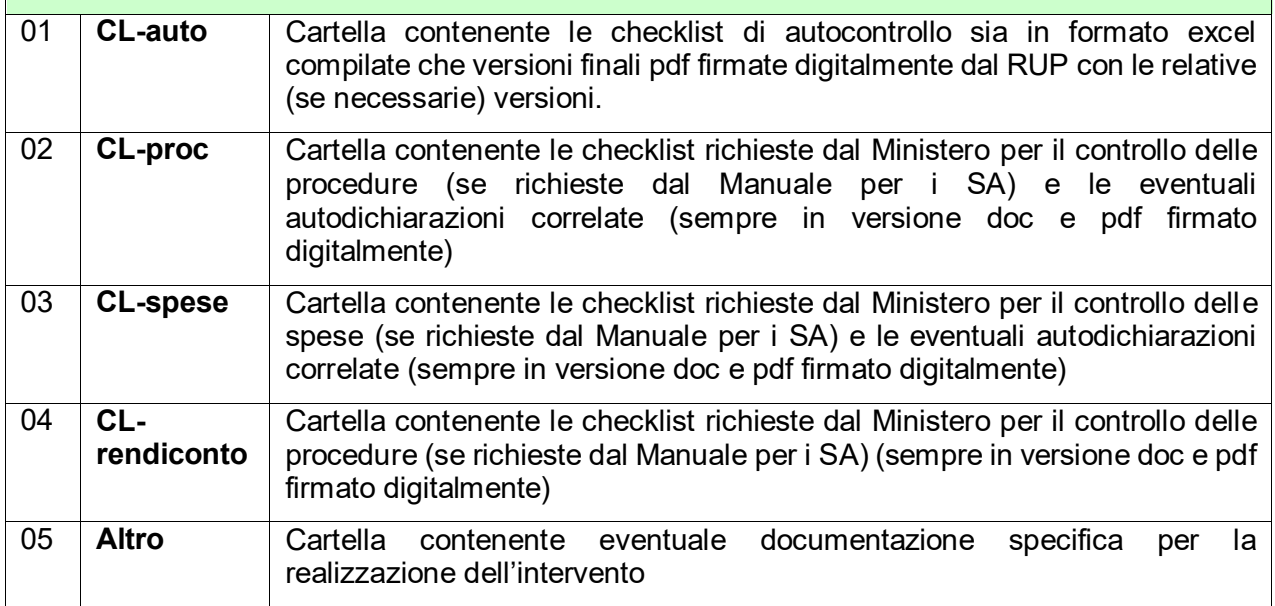

# <span id="page-4-0"></span>**1.6 CARTELLA COMUNICAZIONI**

*Comunicazioni*: cartella contenente tutte le comunicazioni con i soggetti collegati all'intervento.

La cartella deve contenere 'almeno' e con file parlanti (sempre non troppo lunghi) le seguenti cartelle o i seguenti file:

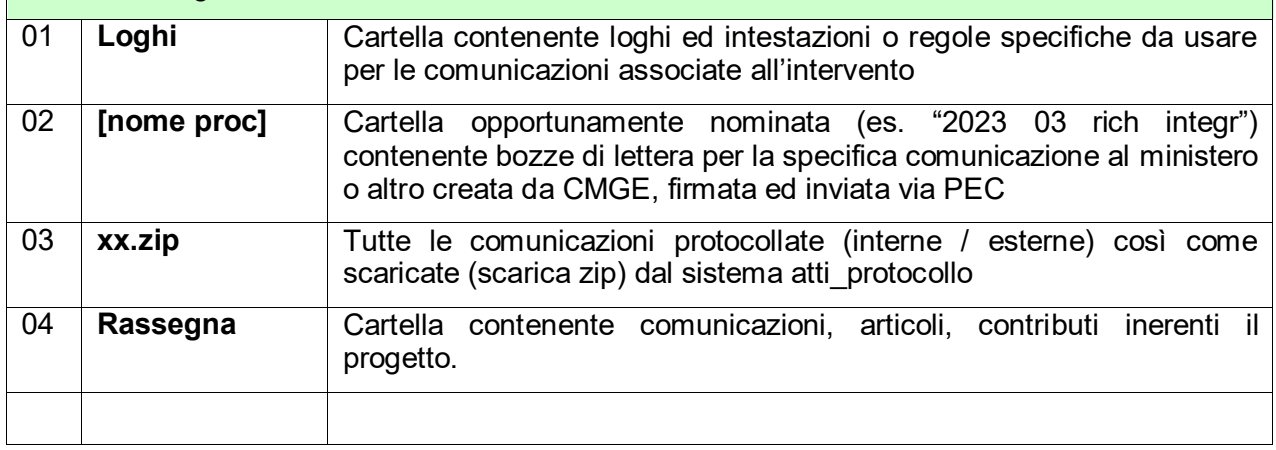

## <span id="page-4-1"></span>**2 AGGIORNAMENTO PAGINA GESTIONE PROGETTO**

Per ogni progetto finanziato (per ogni CUP) i servizi responsabili (sotto il coordinamento del RUP) compilano le sezioni di loro responsabilità per la pagina web dedicata al CUP e comunicata dai Sistemi Informativi dell'Ente (link presente anche nella cartella progetto su M).

La pagina web è necessaria per molteplici ragioni: in primis è indispensabile a raccogliere in modo sistematico le informazioni sulle diverse fasi programmate e realizzate per ciascun intervento, coerentemente con il processo per milestone e target del PNRR. In secondo luogo alcune informazioni inserite alimentano in modo automatico la sezione PNRR del sito istituzionale che sarà predisposta dall'Ufficio Europa in collaborazione con l'Ufficio Sistemi Informativi, così come richiesto dal MEF e senza l'ulteriore inserimento di dati da parte dei Servizi Responsabili.

La Cabina di Regia PNRR chiede di indicare puntualmente i riferimenti temporali programmati e realizzati per la progettazione, approvazione progetto, affidamento dei lavori, esecuzione, ultimazione lavori, con indicazione dei finanziamenti e del loro impiego.

#### **In sostanza la pagina web dedicata al CUP non è un adempimento in più ma un supporto di scambio delle informazioni oltre che di trasparenza.**

La pagina ha delle sezioni dedicate suddivise in colori con la specifica degli uffici dedicati alla relativa compilazione ed aggiornamento:

- Sezione dedicata all'Ufficio Europa (parte generale di progetto, milestone, target, avanzamento REGIS)
- Sezione dedicata all'Ufficio Bilancio e fondi PNRR (parte bilancio, spese ed avanzamento della spesa)
- Sezione dedicata SUA / Patrimonio Affidamenti (parte sui diversi affidamenti, gare, contratti)
- Sezione dedicata ai servizi responsabili, RUP ed uffici tecnici di supporto al RUP (parte sugli avanzamenti procedurali, etc)

#### **NOTA: NELLE VERSIONI SUCCESSIVE DI QUESTO MANUALE**

saranno inserite le schermate della pagina web e le spiegazioni sulle modalità di inserimento ed aggiornamento dei dati. In questa versione, gli uffici sistemi informativi stanno ancora finalizzando l'implementazione dei campi e della visualizzazione dei dati. L'unità di monitoraggio comunicherà ai Servizi interessati non appena le pagine saranno disponibili e pre-caricherà una serie di informazioni per successivo controllo e validazione da parte dei servizi responsabili.

#### <span id="page-5-0"></span>**3 FASCICOLAZIONE DOCUMENTI E COMUNICAZIONI**

I Servizi Responsabili devono assicurarsi **che tutta la documentazione su atti e protocollo futura, presente e passata sia correttamente catalogata** rispetto ai fascicoli opportunamente creati secondo lo schema richiesto dal Ministero erogante il finanziamento. Questo vale per tutte la documentazione legata alla procedure e alle spese relative all'intervento.

L'Ufficio Europa crea i fascicoli adatti secondo uno schema definito e comunica a tutti l'avvenuta creazione. In genere hanno questa forma:

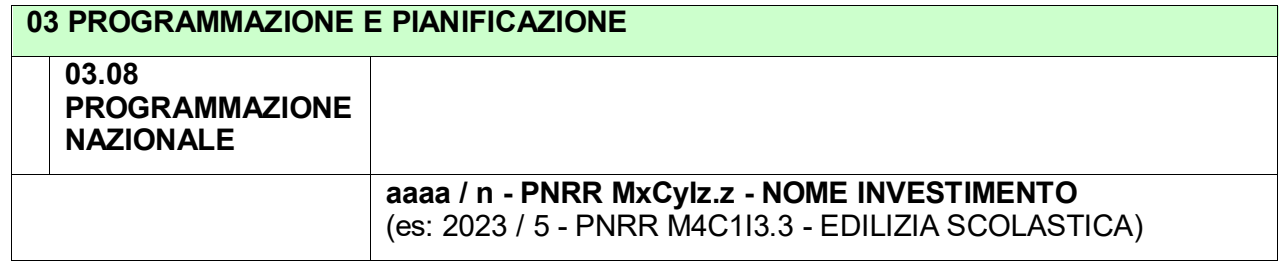

Sotto si trovano i sotto-fascicoli con il CUP di progetto finanziato.

Il Servizio se ha già un suo sistema di fascicolazione potrà usare la fascicolazione secondaria al fine di assicurare il corretto posizionamento di tutta la documentazione inerente il progetto PNRR in questione<sup>3</sup>.

 $\overline{a}$ 

 $^3\,$  In caso di dubbi sulle operazioni per una corretta fascicolazione, chiedere supporto scrivendo ad [ufficio.europa@cittametropolitana.genova.it](mailto:ufficio.europa@cittametropolitana.genova.it) che saprà indicare i sotto-fascicoli corretti.